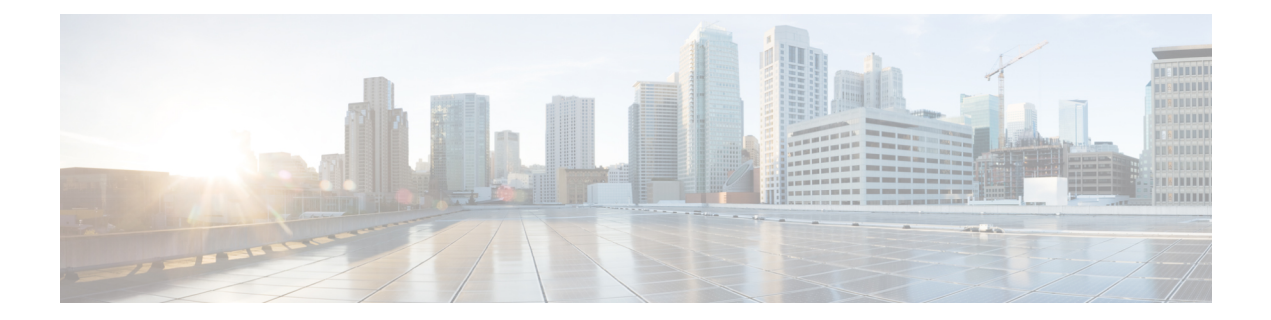

# スタック コマンド

この章は、次の項で構成されています。

- set stack unit-type  $(2 \sim -\check{y})$
- stack unit  $(4 \sim -\gamma)$
- stack configuration  $(5 \sim \rightarrow \sim)$
- show stack configuration  $(6 \sim \rightarrow \sim)$
- show stack  $(7 \sim -\gamma)$
- show stack links  $(8 \sim \rightarrow \sim)$

## **set stack unit-type**

スタックメンバーのユニットタイプを設定するには、**setstackunit-type** 特権 EXEC モードコマ ンドを使用します。

**set stack unit-type unit** *unit-id* **network** *network-type* **uplink** *uplink-type*

### パラメータ

- **unit** unit-id:設定を適用するユニット ID を定義します。(範囲:1 ~ **4**)
- **network**network-type:ユニットのネットワークポートのタイプ。次の値をサポートしてい ます。
	- gi(すべてのネットワークポートタイプが Gigabitethernet であるデバイス用)
	- tw(すべてのネットワークポートタイプが TwoPointFiveGigabitEthernet であるデバイ スの場合)。
	- te(すべてのネットワークポートタイプがTengigabitethernetであるデバイスの場合)。
- **uplink** *uplink-type*:ユニットのアップリンクポートのタイプ。次の値をサポートしていま す。
	- te (Tengigabitethernet アップリンクポートを備えたデバイスの場合)
	- none(アップリンクポートのないデバイスの場合)

### デフォルト設定

ユーザ定義タイプが設定されていません

#### コマンド モード

特権 EXEC モード

### 使用上のガイドライン

「存在しない」スタックユニットのタイプを定義するには、**setstackunit-type**コマンドを使用 します(以下を参照)。スタック内のユニットのタイプは、このユニットのインターフェイス 命名のタイプを定義し、適用できるインターフェイスレベルのコマンドを決定します。

ユニットが存在するか、またはスタックに挿入されている場合、ユニットタイプは識別された ユニットのタイプにソフトウェアによって自動的に設定されます。存在していたユニットがそ の後スタックから削除されると、ユニットは「not-present」になりますが、既存のユニットタ イプは保持されます。ユニットが「not-present」で、以前に識別されたタイプがない(ユニッ トが以前スタックに存在していなかった)場合、そのユニットタイプは自動的にアクティブユ ニットと同じユニットタイプに設定されます。

- **network** ポートタイプが te に設定されている場合は、**uplink** ポートタイプを none に設定 する必要があります。
- **network** ポートタイプが gi または tw に設定されている場合、**uplink** ポートタイプは te に 設定する必要があります。
- コマンドがスタック内に存在するユニットに適用されると、そのコマンドは「Unit ID X is present in stack - cannot manually set unit type」というエラーメッセージで失敗します。
- 各ユニットのユニットタイプは、リブート後にも保存され、設定ファイルヘッダーの一部 として「**unit-typeunit** X **network** *network-type***uplink** *uplink-type*」の形式で表示されます。

例 **1**:次に、ユニット 3 のユニットタイプを設定する例を示します。

switchxxxxxx# **set stack unit-type unit 3 network gi uplink te**

### **stack unit**

指定したスタック ユニットまたはすべてのスタック ユニットのコンテキストにユーザを配置 するには、**stack unit** グローバル コンフィギュレーション コマンドを使用します。

### 構文

**stack unit** {*unit-id | all*}

- パラメータ
	- **unit-id**:特定のユニットを選択します。このコマンドの後のすべてのコマンドは、このユ ニットを参照します。ユニットは、スタックのメンバーである必要があります。(範囲:  $1 \sim 4$ )
	- *all*:スタック内のすべてのユニットを選択します。

デフォルト設定

なし

コマンド モード

グローバル コンフィギュレーション モード

例 **1**:次に、ユニット コンテキストを 2 に設定し、以降のすべてのスタック コマンド がユニット 2 に適用される例を示します。

switchxxxxxx(config)# **stack unit 2**

例 **2**:次に、ユニット コンテキストをスタックのすべてのユニットに設定し、以降の すべてのスタック コマンドがすべてのユニットに適用される例を示します。

switchxxxxxx(config)# **stack unit all**

### **stack configuration**

リブート後のポートとユニット ID を設定するには、**stack configuration** コマンドを使用しま す。

### 構文

**stack configuration** {[*links ports-list*] [*unit-id* {*unit-id* | *auto*}] *}*

**no stack configuration**

### パラメータ

- *links*:リロード後にスタック リンクとして使用するポート リストを選択します。
- *ports-list*:カンマで区切られた1つ以上のスタックポートのリスト、またはダッシュでマー クされた連続的なポートの範囲。

*no-links*:リブート後のスタック リンクのないスタック ユニットを設定します。

• *unit-id*:リロード後に使用するユニットを選択します。(範囲:1 ~ **4**)。スタック自動 番号付け機能を有効にするには、*auto* を使用します。

### コマンド モード

グローバル コンフィギュレーション モード

スタック ユニット モード。

### 使用上のガイドライン

- このコマンドをグローバル コンフィギュレーション モードで実行すると、現在のスタッ クのアクティブユニットが設定されます。
- リロード後にスタック設定を工場出荷時に戻すには、**no stack configuration** を使用します (ユニットをリブートするには **reload** コマンドを使用します)。
- **stack unit** *all* コンテキストで *unit-id* パラメータの設定を *auto* 以外でコマンドを実行する とエラーが生成されます(複数のユニットを同じ ID に設定しないようにするため)。
- コマンドで指定しないオプションのパラメータは変更されません。

例**1**:次に、アクティブユニットをスタックの工場出荷時の設定にする例を示します。

switchxxxxxx(config)# no stack configuration

例 **2**:次に、ユニット 3 が自動のユニット ID でスタックリンク(ポート)te3-4 を持つ ように設定する例を示します。

switchxxxxxx(config)# **stack unit 3** switchxxxxxxunit# **stack configuration links** te**3-4 unit-id auto**

## **show stack configuration**

スタック設定(リブート後に設定される設定を含む)パラメータを表示するには、**show stack configuration** EXEC モード コマンドを使用します。

### 構文

**show stack configuration**

コマンド モード

ユーザ EXEC モード

### 例

スタック全体のスタック設定情報を表示します。

switchxxxxxx# show stack configuration

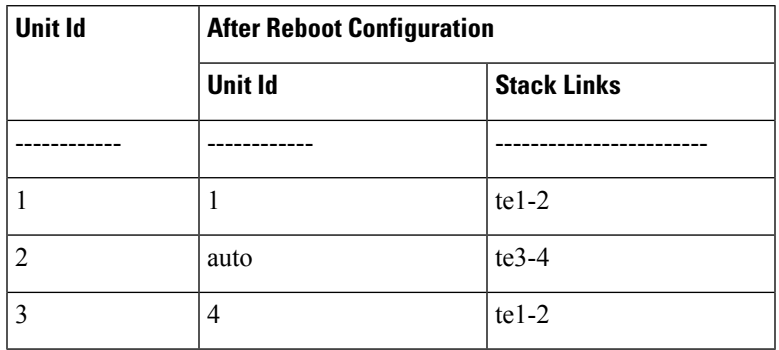

## **show stack**

スタックの動作状態を表示するには、**show stack** EXEC モード コマンドを使用します。

### 構文

show stack

### コマンド モード

ユーザ EXEC モード

### 例

スタック全体のスタック情報を表示します。

switchxxxxxx# **show stack** Topology is Ring Units stack mode: Hybrid

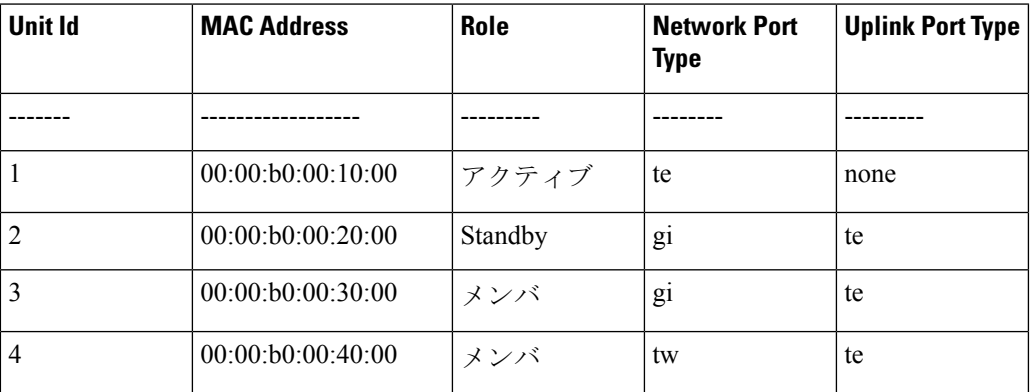

## **show stack links**

スタック リンクの動作状態を表示するには、**show stack links** EXEC モード コマンドを使用し ます。

### 構文

show stack links [details]

### コマンド モード

ユーザ EXEC モード

例 **1**:スタック全体のスタック リンク情報を表示します。

switchxxxxxx# show stack links

### Topology is Ring

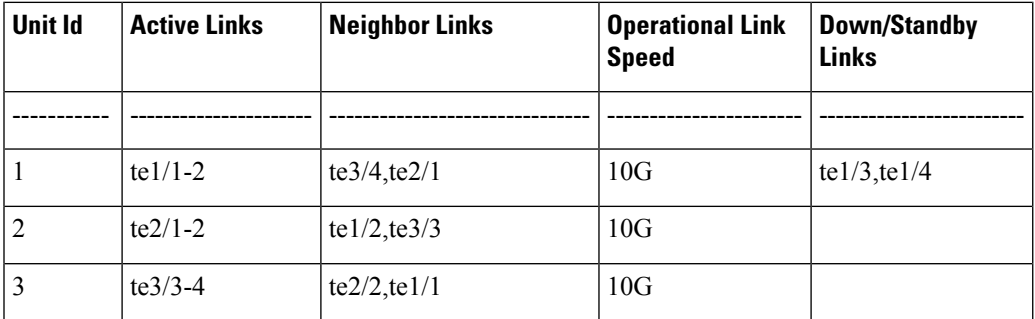

例 **2**:スタック全体のスタック リンク情報を詳細とともに表示します。

switchxxxxxx# show stack links details

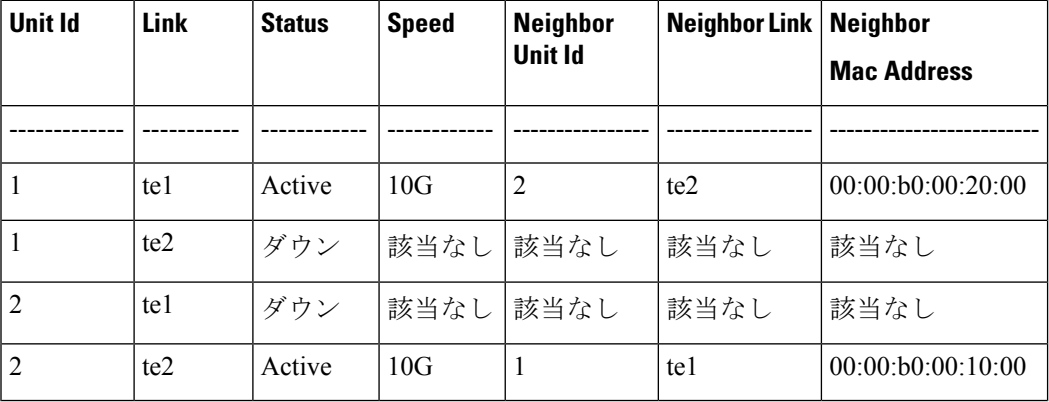

Topology is Ring

.

翻訳について

このドキュメントは、米国シスコ発行ドキュメントの参考和訳です。リンク情報につきましては 、日本語版掲載時点で、英語版にアップデートがあり、リンク先のページが移動/変更されている 場合がありますことをご了承ください。あくまでも参考和訳となりますので、正式な内容につい ては米国サイトのドキュメントを参照ください。